# **Scripting Data Source**

## <span id="page-0-0"></span>**Script Data Source**

The Script data source allows you to use [scripting](https://docs.inductiveautomation.com/display/DOC79/Scripting) to add additional data into a report, or modify existing data. With this data source, you to can pull in data from the database and then modify it using a script before pushing it out as a data key for use in the report.

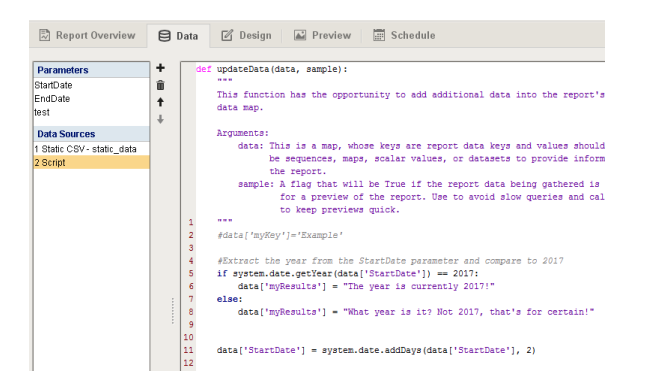

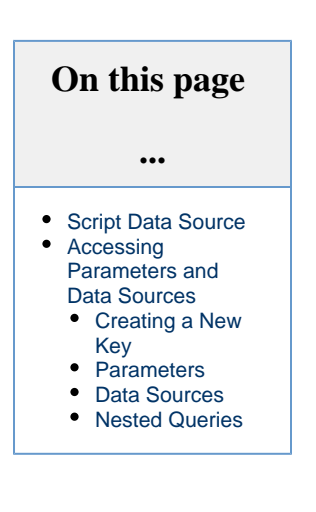

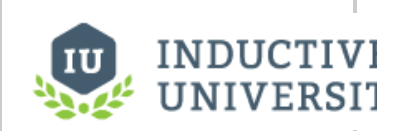

**Data Sources - Scripting**

[Watch the Video](https://www.inductiveuniversity.com/video/data-sources-scripting/7.9)

## <span id="page-0-1"></span>**Accessing Parameters and Data Sources**

One of the main uses of the Scripting Data Source is to allow for data access and manipulation as the report is being generated, allowing you to replace the original results, or add new additional content.

The synatx for creating or referencing a data key in the Script datasource is described below:

**Pseudocode - Data Key Syntax**

#### $\circ$ **Order Matters**

data['keyName']

As mentioned on the [Report Data](https://docs.inductiveautomation.com/display/DOC79/Report+Data) page, the order of Data Sources determines which parameters and data sources they may reference.

Because of this, it is **highly recommended** that Scripting Data Sources are placed at the bottom of the Data Sources list.

#### <span id="page-0-2"></span>**Creating a New Key**

To create a new key that the report can use:

```
Python - Creating a New Key
data['newKey'] = "This key was generated on the fly!"
```
The type of data assigned to the key determines where it appears in the Design Panel.

- Simple data types, like strings and integers, will appear as **Parameters.**
- Datasets will appear as **Data Sources.**

#### **Report Data**

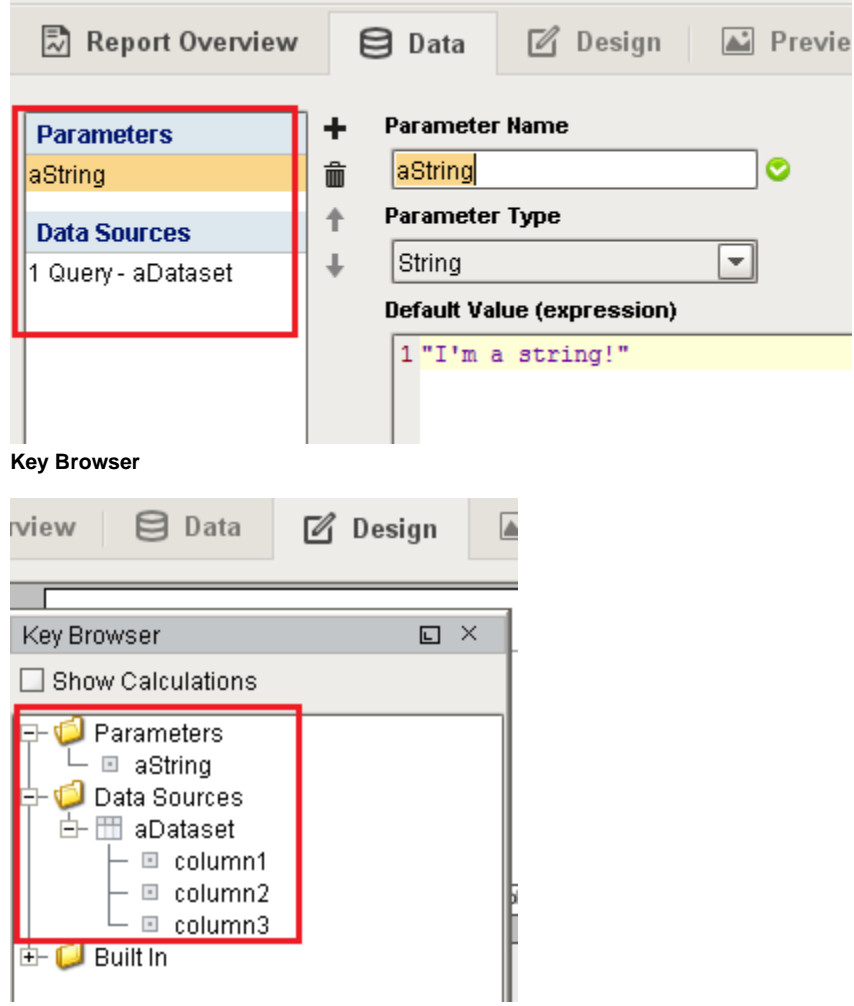

#### <span id="page-1-0"></span>**Parameters**

Where the 'keyName' is the name of your data key. Thus, reading the value of a parameter, such as the initial StartDate parameter, can be accomplished by using [system.date.getYear\(\)](https://docs.inductiveautomation.com/pages/viewpage.action?pageId=6045666) and an [if-statement.](https://docs.inductiveautomation.com/display/DOC79/Conditions+and+Loops)

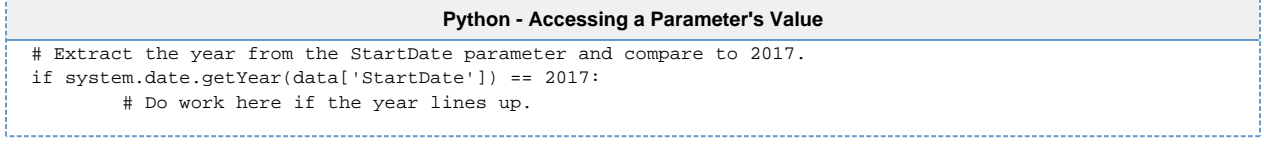

Of course, we can write back to the key and override it's value:

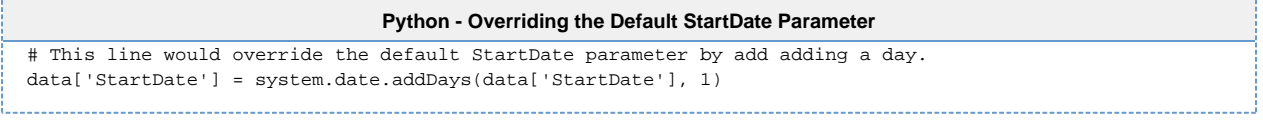

Additionally, this allows you to expand the Accessing a Parameter's Value example above by creating a new key:

```
Python - Accessing a Parameter's Value
# Extract the year from the StartDate parameter and compare to 2017.
if system.date.getYear(data['StartDate']) == 2017:
        # Create a new key and assign it one value if our condition is true... 
        data['myResults'] = "The year is currently 2017!"
else:
        # ...or assign a different value if the condition is false. This way we can always assume the 
key 'myResults' exists. 
       data['myResults'] = "What year is it? Not 2017, that's for certain!"
```
#### <span id="page-2-0"></span>**Data Sources**

#### **Static CSVs**

While uncommon, Static CSVs may be accessed in a Scripting Data Source. The syntax is similar to working with Parameters.

```
Python - Static CSV example
# Take a Static CSV data source, and replicate its contents in a new key.
data['static_data'] = data['Area Data']
```
#### **Query-Based Data Sources**

Reading the contents of a query-based Data Source, such as a [SQL Query Data Source](https://docs.inductiveautomation.com/display/DOC79/SQL+Query+Data+Source) or [Tag Historian Query](https://docs.inductiveautomation.com/display/DOC79/Tag+Historian+Query), requires the getCoreResu lts() function, which returns the results in a [standard dataset:](https://docs.inductiveautomation.com/display/DOC79/Datasets#Datasets-AccessingDatainaDataset)

```
Python - Accessing a Query-Based Data Source's Value
# Query-based Data Sources are slightly different than parameters, so we must use getCoreResults() to 
extract the data. 
rawResults = data['keyName'].getCoreResults()
# getCoreResults() returns a dataset, so we can utilize getValueAt() and rowCount within our scripts.
resultsCount = data['keyName'].getCoreResults().rowCount
```
When working with data sources, it is unusual to attempt to write back, since datasets are immutable. Instead, the prefered approach is to create a new key with the modified results.

Say we have a query data source named "**Area Data**" which contains four columns: **month**, **north\_area**, **south\_area**, and **t\_stamp**. If we need to build a new data source without the t\_stamp column, we can use the following code:

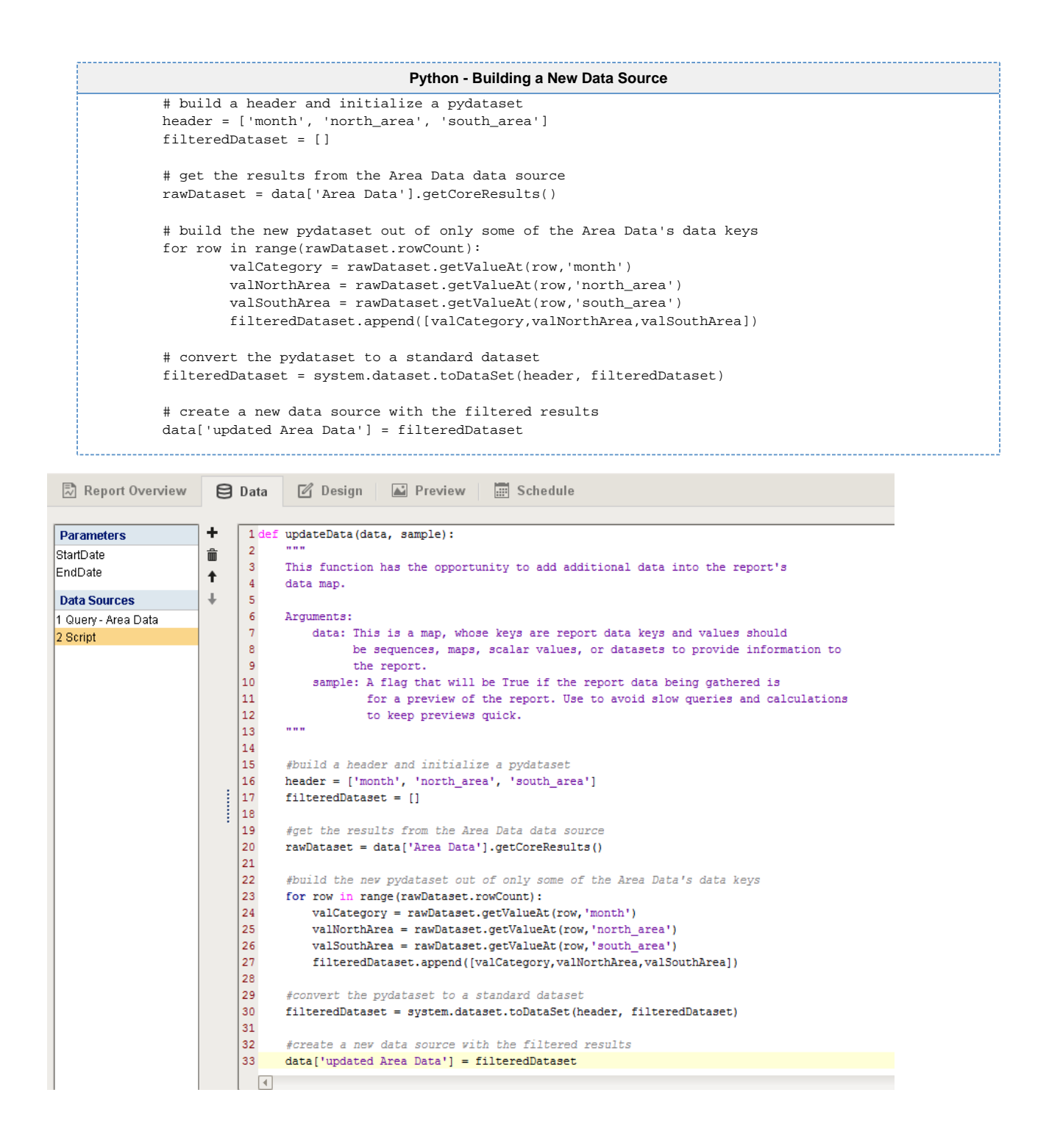

#### <span id="page-3-0"></span>**Nested Queries**

What if our '**Area Data**' query has a nested query called '**Area Details**' that we would like to manipulate in a script? This is useful when using [Table Groups.](https://docs.inductiveautomation.com/display/DOC79/Table+Groups)

```
Python - Script data source for nested query
 nested = data['Area Data'].getNestedQueryResults() # Gets results from our parent query
 subQuery = nested['Area Details'] # Gets the subquery we want -- there can be more than one
 header = ['productName', 'cost', 'triple']
 alteredDataset = []
 for child in subQuery:
         children = child.getCoreResults() # children is a dataset
          for row in range(children.rowCount):
                 valProductName = children.getValueAt(row,'productName')
                 valCost = children.getValueAt(row,'cost')
                 valTimesThree = None
                 if valCost != None:
                        valTimesThree = 3 * valCost
                alteredDataset.append([valProductName,valCost,valTimesThree])
 # convert the pydataset to a standard dataset
 alteredDataset = system.dataset.toDataSet(header, alteredDataset)
 # create a new data source with the altered results
 data['Updated Area Details'] = alteredDataset
```